# **ENGLISH**

# SHARP POCKET / DESKTOP CALCULATOR

# **OPERATION MANUAL**

#### INTRODUCTION

Please, read before using.

Your calculator may not have all of the functions listed in this manual.

#### **OPERATING THE CALCULATOR**

[ON/C] / [C]: Power ON. LCD clearing.

[OFF]: Power OFF.

[C] / [C•CE]: LCD clearing without losing calculation.

If a number is too big to show, the calculator stops and displays "E". Press [C] /

[C•CE] to continue.

[CA] / [AC]: Power on. Total clearing of all calculations including memory.

[+/-]: Press to change the displayed number from positive to negative and vice versa.

"-" appears when the number is negative.

[√]: Square root. [%]: Percent key.

| Example                | Keys                                      | Display |
|------------------------|-------------------------------------------|---------|
| 300 × 27% = 81         | [3] [0] [0] [×] [2] [7] [%]               | 81.00   |
| 11.2 ÷ 56 × 100% = 20% | [1] [1] [.] [2] [÷] [5] [6] [×] [100] [%] | 20.00   |
| 1400 × 12% = 168       | [1] [4] [0] [0] [×] [1] [2] [%]           | 168.00  |
| 1400 × 15% = 210       | [1] [4] [0] [0] [×] [1] [5] [%]           | 210.00  |

[▶] / [→] / [00→0]: Correction key. Shift a displayed number digit by digit to the right, until you get to the digit you want to re-input.

**[GT]:** Grand total lets you perform cash register calculations simply and quickly. Every time you press **[=]**, the displayed number is memorized and "GT" appears. Press **[GT]** to display the sum of all memorized numbers.

**DEC SET**: If your calculator is equipped with this key or combination of two keys you can use it for decimal places adjustment (the adjustment is changed by each pressing). The currently selected number of decimal places is displayed. If you select the letter "F" you switch to so called floating decimal place system, which displays results without rounding. Note: On some models, the "DEC SET" function is set by pressing two keys at the same time, which is clearly displayed directly on the calculator.

[ANS]: If your calculator is equipped with this key, when you press it "ANS" is displayed.

The result of the previous calculation (which is obtained by means of pressing [=] or [%]) will be kept in calculator's memory. If you use "ANS" mode, you can recall the result of the previous calculation by pressing [ANS] and use it in your following calculation.

**RESUME**: If your calculator is equipped with this key and automatically switches off, press this key to continue in your previous calculation.

"GT" POSITION: If your calculator does have this selector, use this position in order to get the sum of all memorized values entered by pressing [=] or [%].

These values are automatically added to the "Grand Total" memory.

"ANSWER CHECK" POSITION: If your calculator does have this selector, use this position in case you need to compare results. If the result obtained by pressing [=] or [%] agrees with the succeeding tested result "OK" will be displayed. Pressing [CA] will clear the previous calculated result disabling the comparison.

The function Answer Check is not possible to use for tax rate calculations and multiple conversions.

# Decimal Place Selector

**F**: Floating decimal place, which displays the value without rounding.

**5, 4, 3, 2, 1, 0**: Number of decimal places is set to 5,4,3,2,1,0 according to your selection.

A / ADD<sub>2</sub>: ADD Mode – Addition and subtraction calculations are performed with an automatic 2-digit decimal so that decimal point entry is not required.

# **Rounding Selector**

↓: Round-down.

†: Round-up.

Rounds off the decimal to the specified number of places according to the rule 5/4.

#### FINANCIAL CALCULATIONS

[+TAX] [-TAX] [RATE] / [SET]: If there is the key [RATE] or [SET] together with the keys [+TAX] and [-TAX] on your calculator, kindly proceed as follows when calculating taxes:

1. Set a tax rate:

Press [C•CE] [C•CE], enter the tax rate and press [RATE] (or [SET]) [+TAX].

 $2. \ \ \hbox{Calculation of amount including tax:}$ 

Press [C•CE] [C•CE] enter or calculate a value before tax and press [+TAX]. Calculator will display the amount including tax.

3. Displaying of the current tax rate:

Press [RATE] (or [SET]) [-TAX] (the LCD must be cleared before by pressing [CA] or [C•CE] [C•CE]).

4. Calculation of amount excluding tax:

Having the tax rate already entered you can calculate an amount excluding tax. Just enter the total amount including tax and press **[-TAX]**. You will see the amount without tax on the LCD.

Remark: Some calculators use tax keys named [TAX+] [TAX-] instead of the [+TAX] [-TAX]. But the functionality of the keys is the same.

[+TAX] [-TAX]: If there are just the keys [+TAX] and [-TAX], but the key [RATE] and [SET]

is missing on your calculator, kindly proceed as follows when calculating taxes

1. Set a tax rate:

Press [+TAX], enter the tax rate and press [+TAX] once again.

2. Calculation of amount including tax:

Enter or calculate a value before tax and press [+TAX]. Calculator will display the amount including tax.

3. Displaying of the current tax rate:

Press [-TAX] (the LCD must be cleared before by pressing [CA] or [C•CE] [C•CE]).

4. Calculation of amount excluding tax:

Having the tax rate already entered you can calculate an amount excluding tax. Just enter the total amount including tax and press **[-TAX]**. You will see the amount without tax on the LCD.

Remark: Some calculators use tax keys named named [TAX+] [TAX-] instead of the [+TAX] [-TAX]. But the functionality of the keys is the same.

[MU]: Markup calculation.

Example 1: Cost Price = 350 €, Markup = 30 %

Enter [3] [5] [0] [MU] [ $\dot{\mathbf{r}}$ ] [3] [0] [MU] and the Selling Price 500  $\in$  is displayed. After you press [MU] once again. Your Markup at 150  $\in$  is displayed

**Example 2**: Sales price = 500 €, Markup = 30 %

Enter [5] [0] [0] [×] [3] [0] [+/-] [MU] and the Cost Price 350 € is displayed.

**Example 3**: Cost Price = 350 €, Markup = 30 % on cost

Enter [3] [5] [0] [ $\times$ ] [3] [0] [MU] and the Selling Price 455  $\in$  is displayed.

Example 4: Selling Price = 455 EUR, Markup = 30 % on cost

Enter [4] [5] [5] [÷] [3] [0] [+/-] [MU] and the Cost Price 350 € is
displayed. After you press [MU] once again. Your Markup 105 €
is displayed.

Currency Conversions: For these calculations there are different keys for different types of calculators. It is also possible that your calculator does not have this functionality at all. If your calculator is equipped with currency conversion keys, please find below your combination according to the pictures of the keys and check the instruction next to the pictures:

the exchange rate and press with Education once again. The conversion itself is then performed easily. Just enter the value which you wold like to convert and press with Education is equipped with this button you can perform multiple conversions. The exchange rate must have 6 digits. You can set 3 different exchange rates when

1. Set an exchange rate:

using this button.

CONV 1-2-3

By pressing select an order number of the exchange rate you wish to store. After this press , enter the exchange rate and press once again.

2. Currency conversion:

By pressing select the order number of the exchange rate you would like to use for your calculation. Enter the value you would like to convert and press 55.

3. Displaying of current exchange rates:

If you clear the LCD by pressing **[CA]** or **[C•CE] [C•CE]**, you can display any of the stored exchange rates by means of pressing (where you select the order number of the rate you wish to see) and pressing (m).

in case your calculator does have the keys in that in that in the button, kindly proceed as follows when calculating the currency converions:

1. Set an exchange rate:

Press [C•CE] [C•CE] and then press \$\overline{\overline{

2. Currency conversion:

[C1] [C2] [RATE]: In case your, calculator does have the keys [C1] [C2] [RATE], kindly proceed as in the example below when calculating the currency converions:

Example 1: Setting the conversion rate at 8.65 and convert value 5: Enter [8] [.] [6] [5] [RATE] [C1], 8.65 is displayed. Enter [C2] [5] [C1], 43.25 is displayed. [€] [LOCAL] [SET]: In case your calculator does have the keys [€] [LOCAL] [SET], kindly proceed as in the example below when calculating the currency converions:

Example 1: Set the conversion rate for € at 32:

Enter [3] [2] [SET] [€], 32 is displayed.

**Example 2**: Convert the value of 100 € to a local currency: Enter [1] [0] [0] [LOCAL], 3200 is displayed.

Example 3: Convert 75 in a local currency to €:

Enter [ON] [SET] [LOCAL] [7] [5] [€], 2.34375 is displayed.

[COST] [SELL] [MGN] ([FIND]): Enter two known values from the three following items: Cost (COST), Selling Price (SELL) and Margin (MGN) by entering the value and pressing the corresponding key. The third unknown value will be displayed. If your calculator does have the key [FIND] on top, the third value will be displayed by presing the key [FIND] and corresponding key for the item you have been searching for ([COST] [SELL] or [MGN]).

> Remark: Some calculators use a key which is named [MARGIN] instead of [MGN] for margin calculations. There is not difference between them.

#### **MEMORY FUNCTIONS**

Press to add the displayed number to memory. "M" is displayed. [M+]:

[M-]: Press to subtract the currently displayed number from memory.

[R•CM] / [MRC]: Press once to recall the number in memory. Press twice to clear memory.

[RM] / [MR]: Press to recall the number in memory.

[CM] / [MC]: Press to clear the memory.

# CHECK&CORRECT FUNCTION

Press to reply the previous steps of the current calculation.

NEXT ▼ PREV ▲

Each time you press NEXTY calculation formulas are recalled in order they are entered, while each time PREVA is pressed, calculation is recalled in reverse

Remark: Some calculators could use keys named [  $\frac{\text{CHECK}}{\text{CHECK}}$ ] [  $\frac{\text{CHECK}}{\text{CHECK}}$ ] for the same

functionality as keys PREV▲ and NEXT▼.

CORRECT

Using the keys above you could move to some steps of the calculation you would like to correct. If you reach a value to correct, press one , enter the correct value and eventually correct its sign (e.g. you would like to replace "÷" sign with "x" or place "-" instead of "+"). After this press the key one LCD could turn off for about 3 seconds and when it is turned on once again your new value is stored in the calculation.

#### **POWER SUPPLY / CARE**

- This calculator uses either dual power system (solar cell and battery) or battery power.
- Note that a dead battery can leak and damage the calculator if left in the battery compartment
- Do not press too hard against the LCD panel because it contains glass.
- · Do not attempt to disassemble the calculator.
- Since this product is not waterproof, do not use it or store it where fluids, for example water, can splash onto it.
- Do not drop it or apply excessive force.
- · Clean with a soft, dry cloth.

#### **Battery replacement**

- When you change the battery, use the new battery of the same type as it is printed of the back side of the calculator or its alternative
- · Unscrew the back side of the calculator and remove the back cover.
- Take out the orginal battery using e.g. a ballpoint pen and install a new battery to the same place.
- Orientation of the new battery must be the same as the orientation of the original one.
- Put the back cover on the calculator and screw it.

# FOR MORE INFORMATION ABOUT SHARP CALCULATORS VISIT:

http://www.sharp-calculators.com

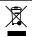

Your product is marked with this

symbol. It means that used electrical and electronic

products should

not be mixed with general household

vaste. There is a

separate collection system for these products.

Attention:

ENGLISH

# Information on the Disposal of this Equipment and its Batterie

1. In the European Union
Attention: If you want to dispose of this equipment, please do not use the ordinary dust bin!

use the ordinary dust bin!

Used electrical and electronic equipment must be treated separately and in accordance with legislation that requires proper treatment, recovery and recycling of used electrical and electronic equipment. Following the implementation by member states, private households within the EU states may return their used electrical and electronic equipment to designated collection facilities free of charge. In some countries? your local retailer may also take back your old product free of charge if you purchase a similar new one.

\*\*Please contact your local authority for further details. If your used electrical or electronic equipment has batteries or accumulators, please dispose of these separately beforehand according to local requirements.

By disposing of this product correctly you will help ensure that the waste undergoes the necessary treatment, recovery and recycling and thus prevent potential regalities effects on the environment and human health which could otherwise arise due to inappropriate waste handling.

2. In other Countries outside the EU

2. In other Countries outside the EU

If you wish to discard this product, please contact your local authorities and ask for the correct method of disposal.

SHARP CORPORATION

1 Takumi-cho, Sakai-ku, Sakai City, Osaka 590-8522, Japan

For EU only:

Imported into Europe by: MORAVIA Consulting spol. s r.o. Olomoucká 83, 627 00 Brno, Czech Republic

For UK only:

MORAVIA Europe Ltd.
Belmont House, Station Way, Crawley West Sussex RH10 1JA, Great Britain